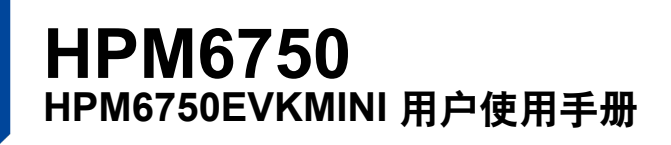

#### **此用户手册适用 HPM6750 系列高性能微控制器:**

HPM6750IVM1、HPM6730IVM1 HPM6450IVM1、HPM6430IVM1 HPM6120IVM1、HPM6110IVM1 HPM6758IVM1

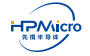

目录

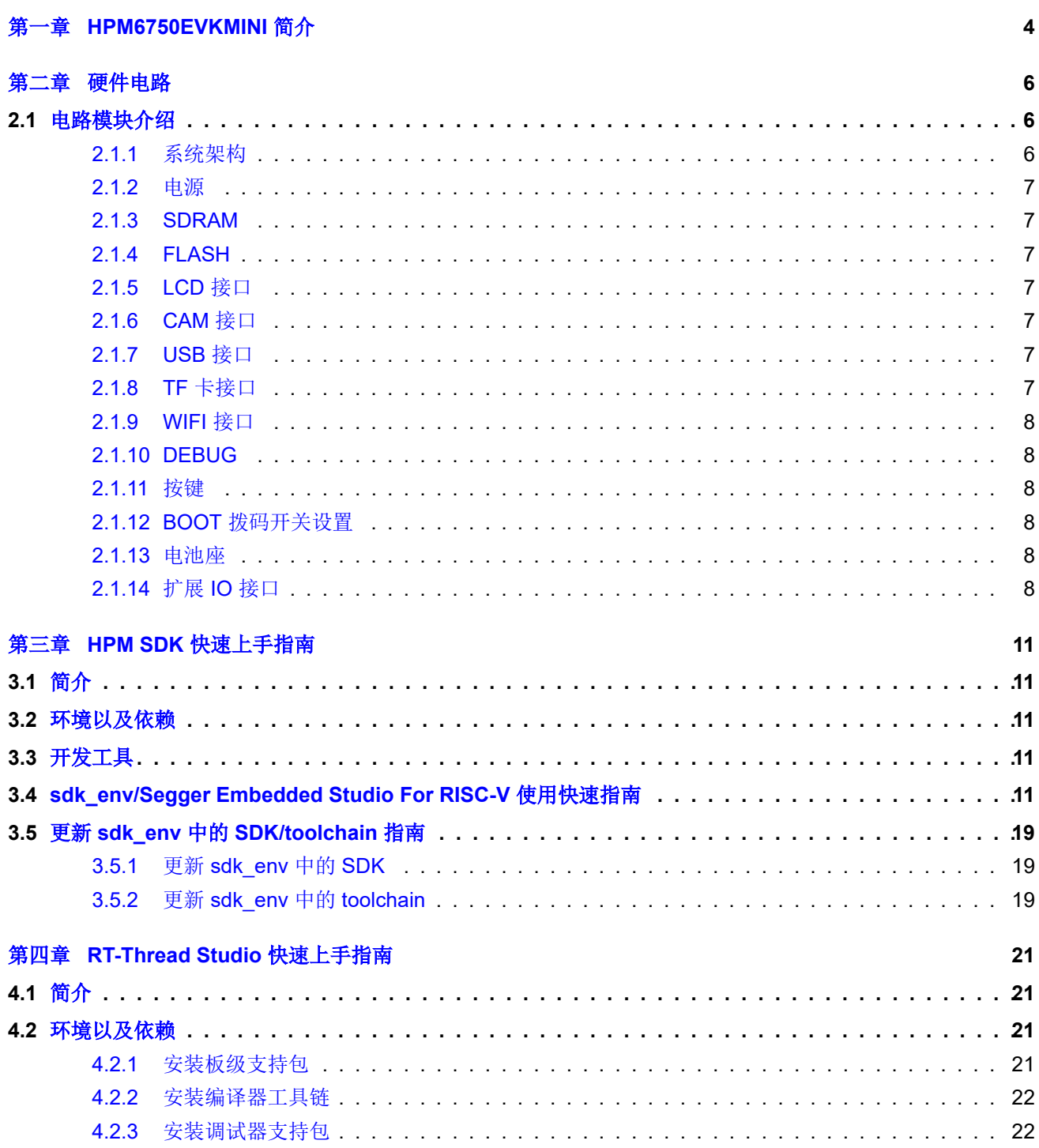

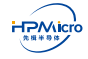

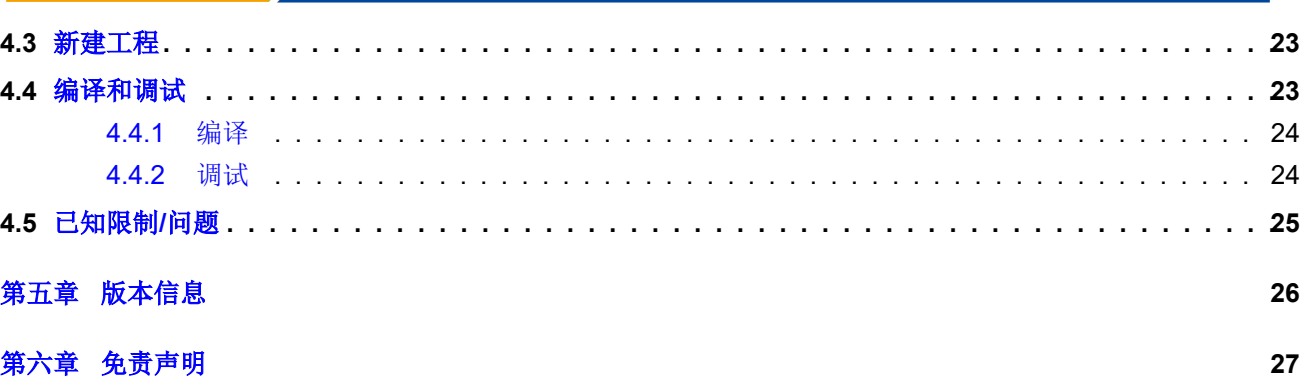

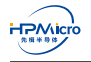

# **表格目录**

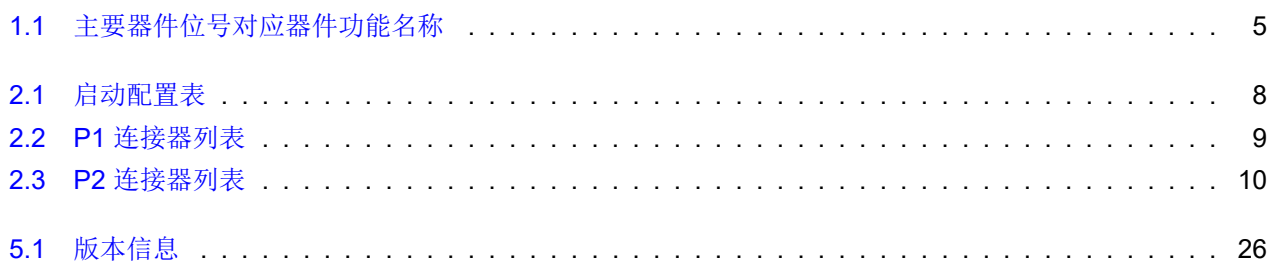

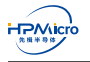

# **图片目录**

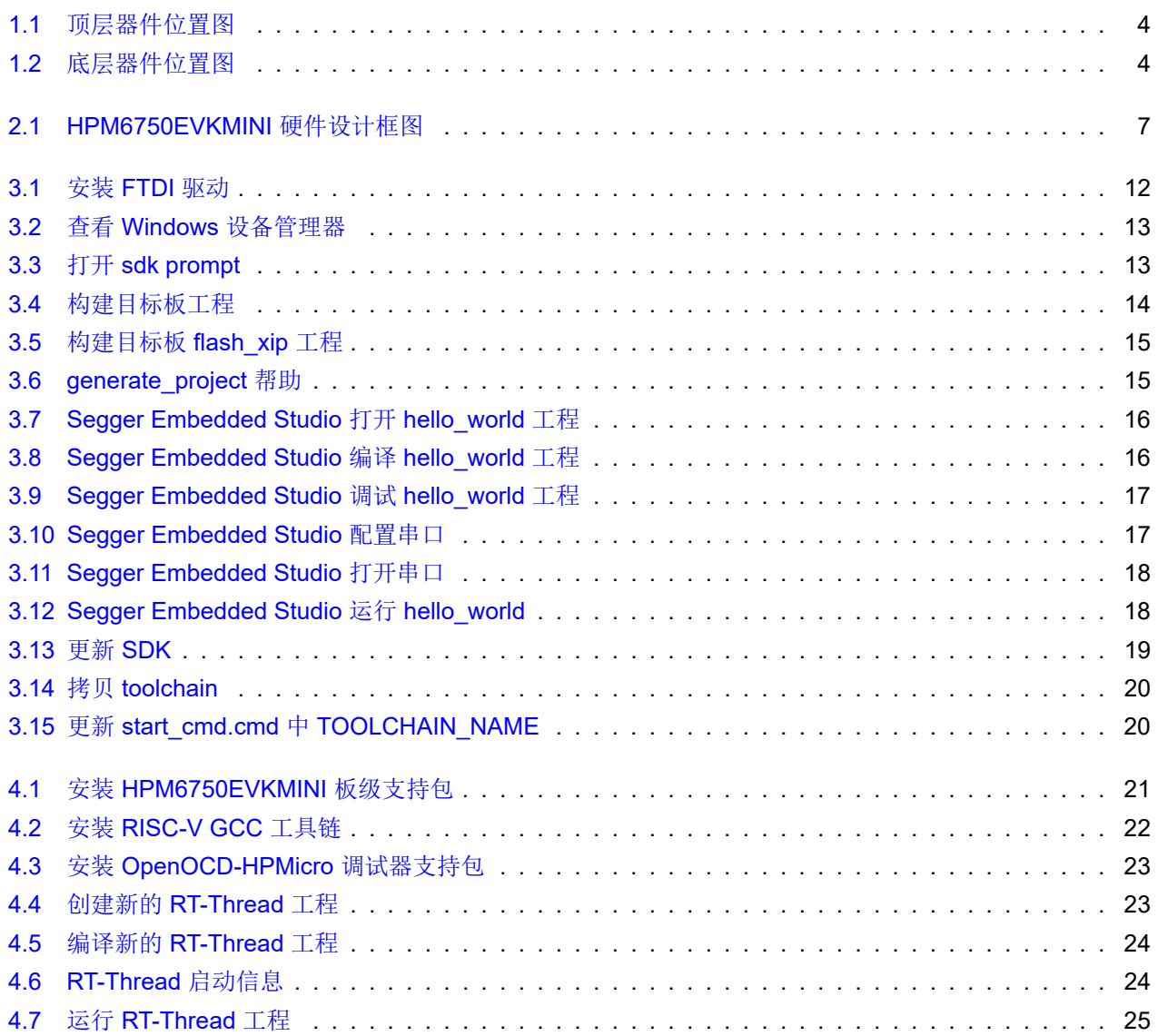

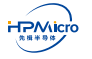

# <span id="page-5-0"></span>第一章 **HPM6750EVKMINI** 简介

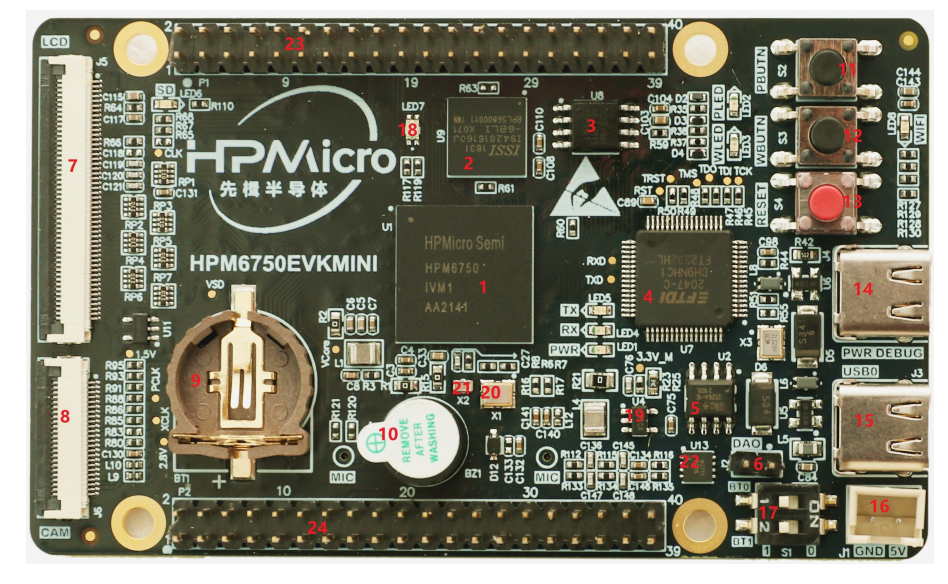

HPM6750EVKMINI 板的器件位置如图 1.1, 图 1.2。表 1.1给出了器件位置对应器件的名称。

<span id="page-5-1"></span>图 1.1: 顶层器件位置图

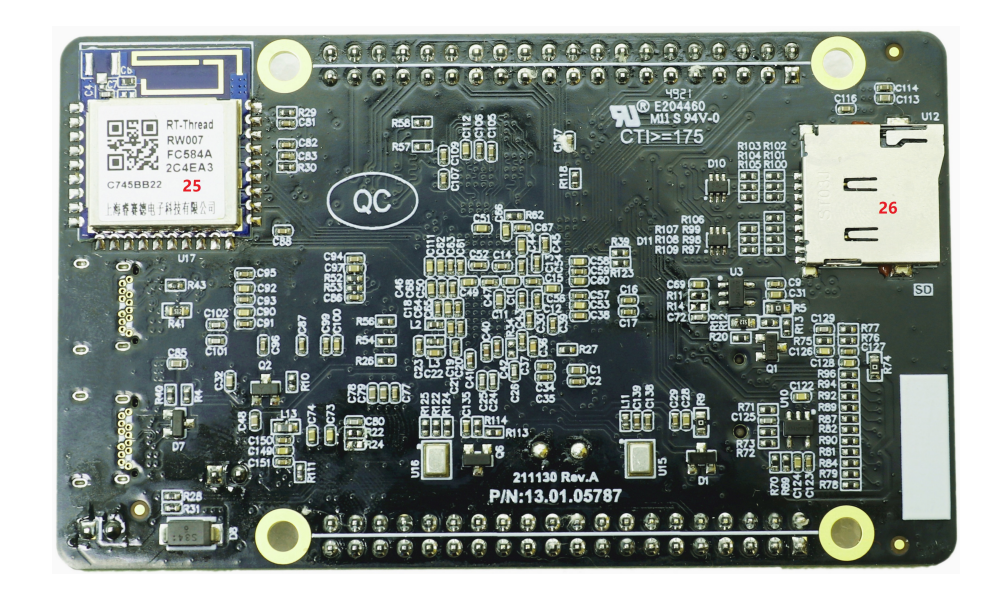

<span id="page-5-2"></span>图 1.2: 底层器件位置图

<span id="page-6-0"></span>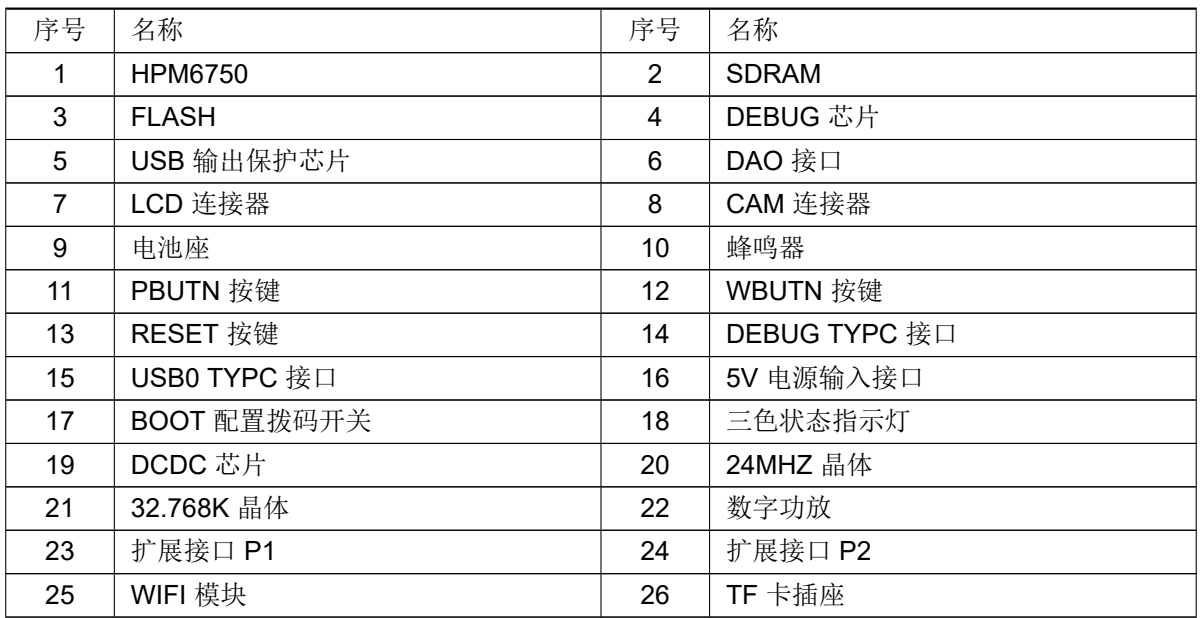

表 1.1: 主要器件位号对应器件功能名称

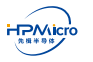

©2021 Shanghai HPMICRO Semiconductor Co., Ltd.

# 第二章 硬件电路

<span id="page-7-0"></span>HPM6750EVKMINI 电源适配器供电不能超过 5.5V, 如超过会可能会损坏板上器件。I/O 接口是 3.3V 电平, 如外接其他设备,需确保电平匹配。如不匹配可能导致不能正常工作或损坏芯片。

# **2.1 电路模块介绍**

### <span id="page-7-1"></span>**2.1.1 系统架构**

<span id="page-7-2"></span>HPM6750EVKMINI 系统架构如如图 2.1。

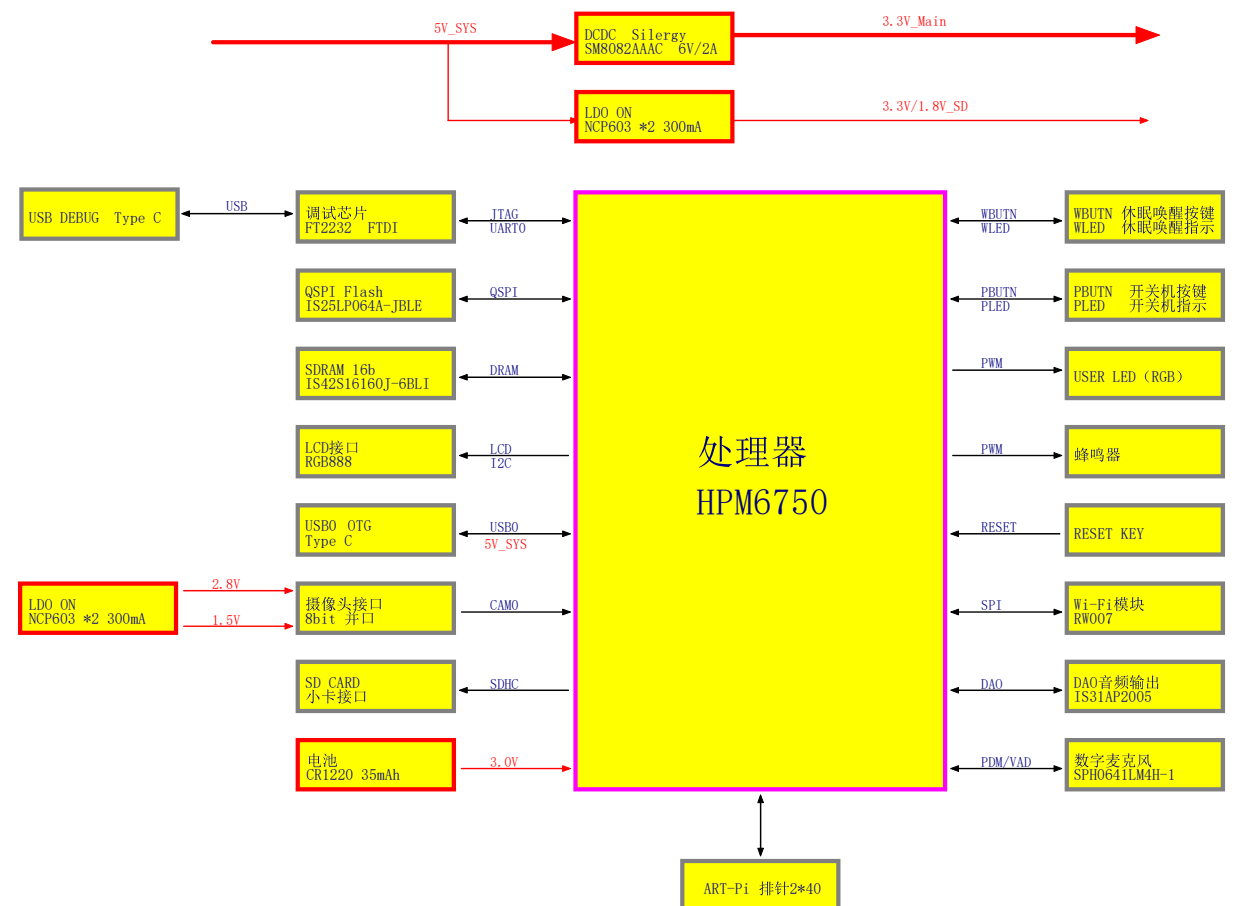

#### 图 2.1: HPM6750EVKMINI 硬件设计框图

#### <span id="page-8-8"></span>**2.1.2 电源**

<span id="page-8-0"></span>HPM6750EVKMINI 具有多种供电方式,可以选择通过任意 USB Type C 或 5V 电源适配器接口来为整板供 电。当系统外接 7 寸 LCD 屏时,由于背光耗电比较大,有可能单一 Type C 的 USB 接口供电不足,此时需要接 多个 USB 接口供电或者使用 5V 电源适配器接口为整板供电。板上提供板载纽扣电池 CR1220 接口, 为 MCU 电 池备份域供电。

#### **2.1.3 SDRAM**

<span id="page-8-1"></span>U9 是 HPM6750EVKMINI 板上的 SDRAM 器件, 16 位数据线, 容量 256Mb, 时钟速度 166MHz, 封装 BGA (8mmx8mm)。型号 IS42S16160J-6BLI。

#### **2.1.4 FLASH**

<span id="page-8-2"></span>U8 是 HPM6750EVKMINI 板上的 NOR FLASH 器件, 4 位数据线, 容量 64Mb, 时钟速度 104MHz, 封装 SOP8 208mil。型号 IS25LP064A-JBLE。

#### **2.1.5 LCD 接口**

<span id="page-8-3"></span>J5 是 HPM6750EVKMINI 板上的 LCD 接口, 通过该接口实现显示功能。板上不提供背光功能, 背光电路需 要在接口板上实现。我们有配套 LCD 屏子板供应。若自己选配 LCD 屏,请参照原理图确认屏的接口信号定义,需 要严格匹配,否则导致 PCBA 或屏的损坏。

### **2.1.6 CAM 接口**

<span id="page-8-4"></span>J6 是 HPM6750EVKMINI 板上的 CAM 接口, 通过该接口实现 CAM 的图像传输功能。直接支持 OV7725 和 OV5640 模组。如果接其他 CAM 模块,先确保信号和电源接口跟原理图相匹配。

#### **2.1.7 USB 接口**

<span id="page-8-5"></span>J3 是 HPM6750EVKMINI 板上的 USB 接口,连接器类型是 Type C。支持 USB 2.0 OTG。

### **2.1.8 TF 卡接口**

<span id="page-8-6"></span>U12 是 HPM6750EVKMINI 板上的 TF 卡接口。

<span id="page-8-7"></span>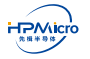

### **2.1.9 WIFI 接口**

U17 是 HPM6750EVKMINI 板上的 WIFI 模块。通过 SPI 接口访问。

# **2.1.10 DEBUG**

<span id="page-9-0"></span>J4 是 HPM6750EVKMINI 板上的 DEBUG 接口,连接器类型是 Tpye C。通过 U7:FT2232HL 实现 USB 到 JTAG 和 UART 的转换。用户只需要连接 USB 接口即可访问芯片 JTAG 接口和 UART0 接口。

#### **2.1.11 按键**

S2、S3、S4 分别是 EVK 板上对应的 PBUTN、WBUTN、RESET 按键。

<span id="page-9-1"></span>用户通过 PBUTN 按键实现对 MCU 内部的电源进行管理。当系统处于运行状态时,PBUTN 上检测到一次有 效的超长按键(输入保持低电平约 16 秒),就会指示电源管理系统关闭电源管理域的各个电源,使系统休眠状态。

用户通过 WBUTN 按键实现对 MCU 的唤醒。当系统处于掉电状态时,唤醒按键 WBUTN 上检测到一次有效 的按键(输入保持低电平约 0.5 秒), 可以重新打开电源域 VPMC 里的各个电源, 使系统重新工作。

用户通过 RESET 按键对 MCU 进行外部复位。

### **2.1.12 BOOT 拨码开关设置**

<span id="page-9-2"></span>芯片默认是通过 S1 拨码开关设置对应 BOOT MODE[1:0]=[PZ07:PZ06] 引脚选择启动模式, 配置如表 2.1。

<span id="page-9-5"></span>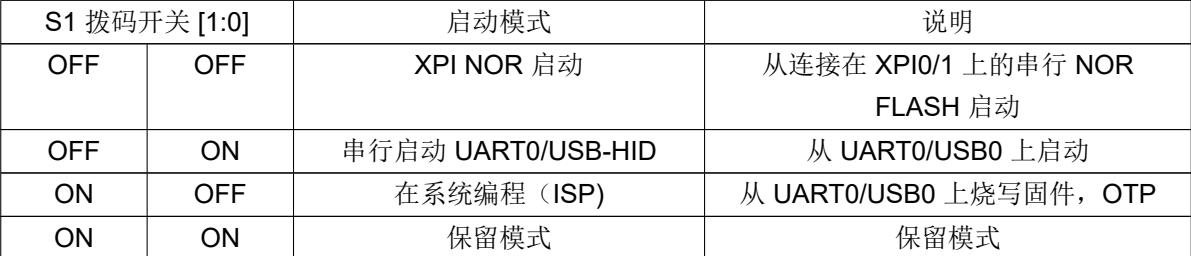

表 2.1: 启动配置表

#### **2.1.13 电池座**

<span id="page-9-3"></span>BT1 是 HPM6750EVKMINI 板上的电池座,对应电池型号 1220, 电压 3V。

# **2.1.14 扩展 IO 接口**

<span id="page-9-4"></span>扩展 IO 接口包括 P1、P2 两个连接器接口。P1 与树莓派是兼容,并且在树莓派基础上,还增加了 CAN 复用 功能。P1、P2 的信号列表如表 2.2和表 2.3。

<span id="page-9-6"></span>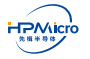

| 引脚名             | 功能名             |                  | 连接器编号          | 功能名              | 引脚名              |
|-----------------|-----------------|------------------|----------------|------------------|------------------|
|                 | 3.3V            | 1                | $\overline{2}$ | 5.0V             |                  |
| <b>PB13</b>     | I2C3.SDA        | 3                | 4              | 5.0V             |                  |
| <b>PB14</b>     | I2C3.SCL        | 5                | 6              | <b>GND</b>       |                  |
| <b>PE25</b>     | <b>PE25</b>     | $\overline{7}$   | 8              | URT13.TXD        | <b>PZ09</b>      |
|                 | <b>GND</b>      | $\boldsymbol{9}$ | 10             | URT13.RXD        | <b>PZ08</b>      |
| <b>PE26</b>     | <b>PE26</b>     | 11               | 12             | I2S0.BCLK        | <b>PF06</b>      |
| <b>PB11</b>     | I2C0.SCL        | 13               | 14             | <b>GND</b>       |                  |
| <b>PB10</b>     | I2C0.SDA        | 15               | 16             | <b>PE29</b>      | <b>PE29</b>      |
|                 | 3.3V            | 17               | 18             | URT14.TXD        | <b>PZ11</b>      |
| <b>PB22</b>     | SPI2.MOSI       | 19               | 20             | <b>GND</b>       |                  |
| <b>PB25</b>     | SPI2.MISO       | 21               | 22             | URT14.RXD        | PZ10             |
| <b>PB21</b>     | SPI2.SCLK       | 23               | 24             | SPI2.CSN         | <b>PB24</b>      |
|                 | <b>GND</b>      | 25               | 26             | PF <sub>0</sub>  | PF <sub>0</sub>  |
| PF <sub>1</sub> | PF <sub>1</sub> | 27               | 28             | PF <sub>2</sub>  | PF <sub>2</sub>  |
| <b>PB27</b>     | PWM0.P4         | 29               | 30             | <b>GND</b>       |                  |
| PF4             | PF4             | 31               | 32             | PWM0.P5          | <b>PB26</b>      |
| <b>PE28</b>     | URT6.TXD        | 33               | 34             | <b>GND</b>       |                  |
| <b>PF09</b>     | I2S0.FCLK       | 35               | 36             | URT6.RXD         | <b>PE27</b>      |
| <b>PF03</b>     | I2S0.MCLK       | 37               | 38             | <b>I2S0.RXD1</b> | <b>PF05</b>      |
|                 | <b>GND</b>      | 39               | 40             | <b>I2S0.TXD1</b> | PF <sub>07</sub> |

表 2.2: P1 连接器列表

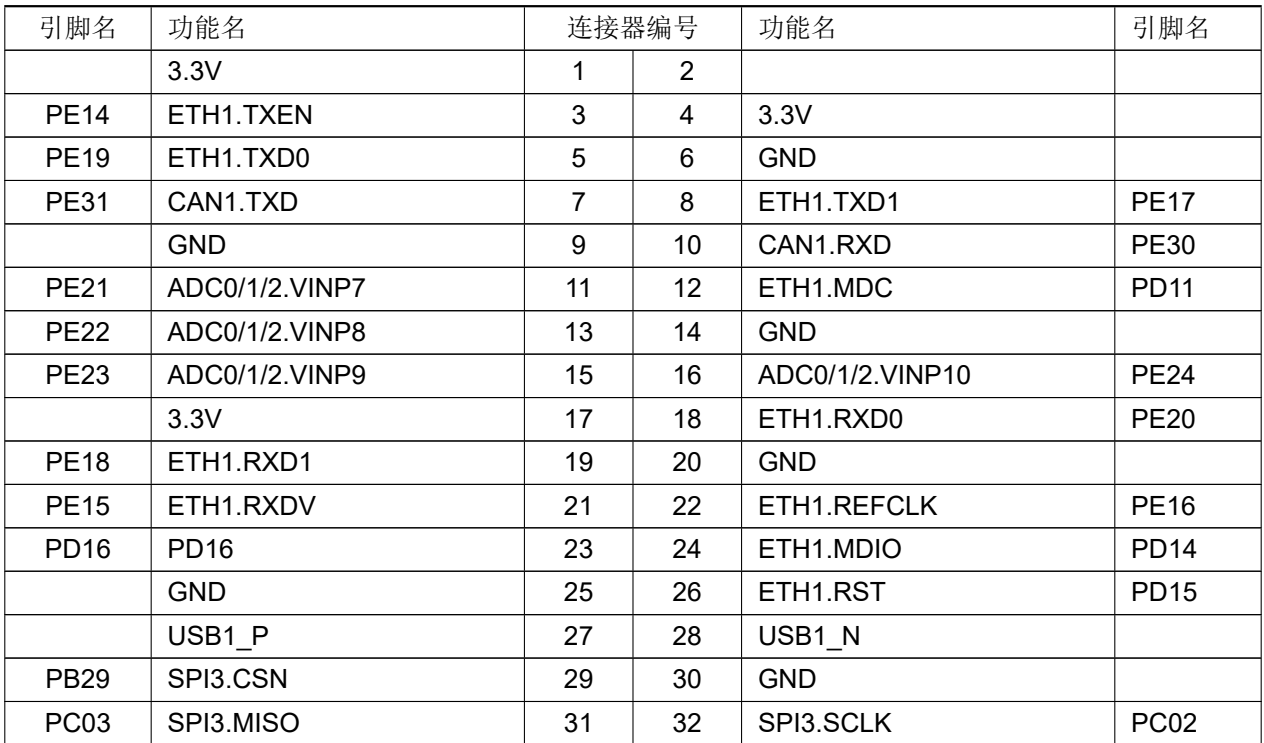

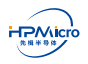

©2021 Shanghai HPMICRO Semiconductor Co., Ltd.

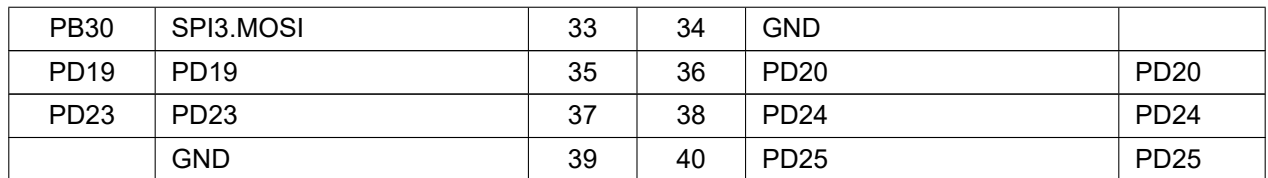

表 2.3: P2 连接器列表

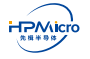

©2021 Shanghai HPMICRO Semiconductor Co., Ltd.

# <span id="page-12-0"></span>第三章 **HPM SDK** 快速上手指南

### **3.1 简介**

<span id="page-12-1"></span>HPM SDK(HPM 软件开发套件, 以下简称 SDK)是基于 BSD 3-Clause 许可证, 针对 HPM 出品的系列 SoC 底层驱动软件包,提供了 SoC 上所集成 IP 模块底层驱动代码,集成多种中间件与 RTOS。

#### <span id="page-12-2"></span>**3.2 环境以及依赖**

- 使用 sdk\_env 工具
- 手工搭建 SDK 开发环境,具体参考请参考 SDK 目录下 README.md 文件。

# **3.3 开发工具**

<span id="page-12-3"></span>SDK 支持第三方 IDE 开发, 如 Segger Embedded Studio For RISC-V, 该 IDE 可以在Segger 官网下载下载 最新版本。

# <span id="page-12-4"></span>**3.4 sdk\_env/Segger Embedded Studio For RISC-V [使用快速指](https://www.segger.com/downloads/embedded-studio)南**

- 1. 下载安装 Segger Embedded Studio For RISC-V
- 2. 下载的 sdk\_env.zip 解压

Note: 解压目标路径中只可包含英文字母以及下划线,不可包含空格、中文等字符。

3. 运行 sdk\_env\tools\FTDI\_InstallDriver.exe 以安装可用于调试的 FT2232 驱动。

<span id="page-13-0"></span>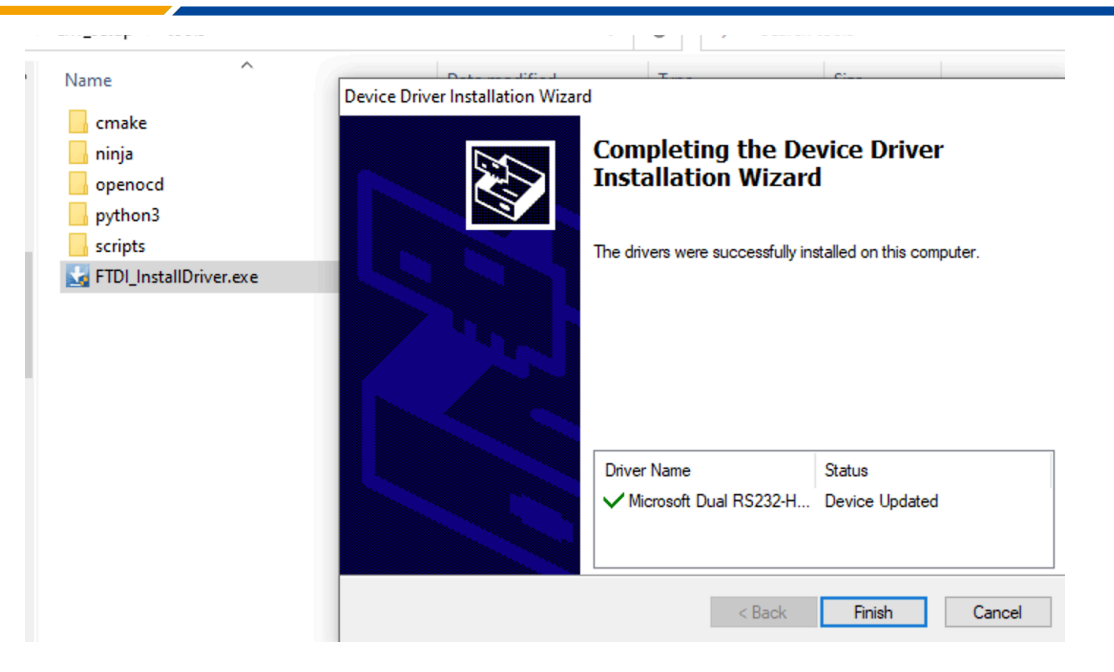

图 3.1: 安装 FTDI 驱动

正确安装驱动后,使用 USB type-C 线缆将 hpm6750evkmini 上的 J4 连接到 PC 后, 在 Windows 设备 管理器中应能看到一个 USB Serial Port 以及一个 Dual RS232-HS, 如图所示:

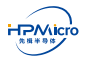

<span id="page-14-0"></span>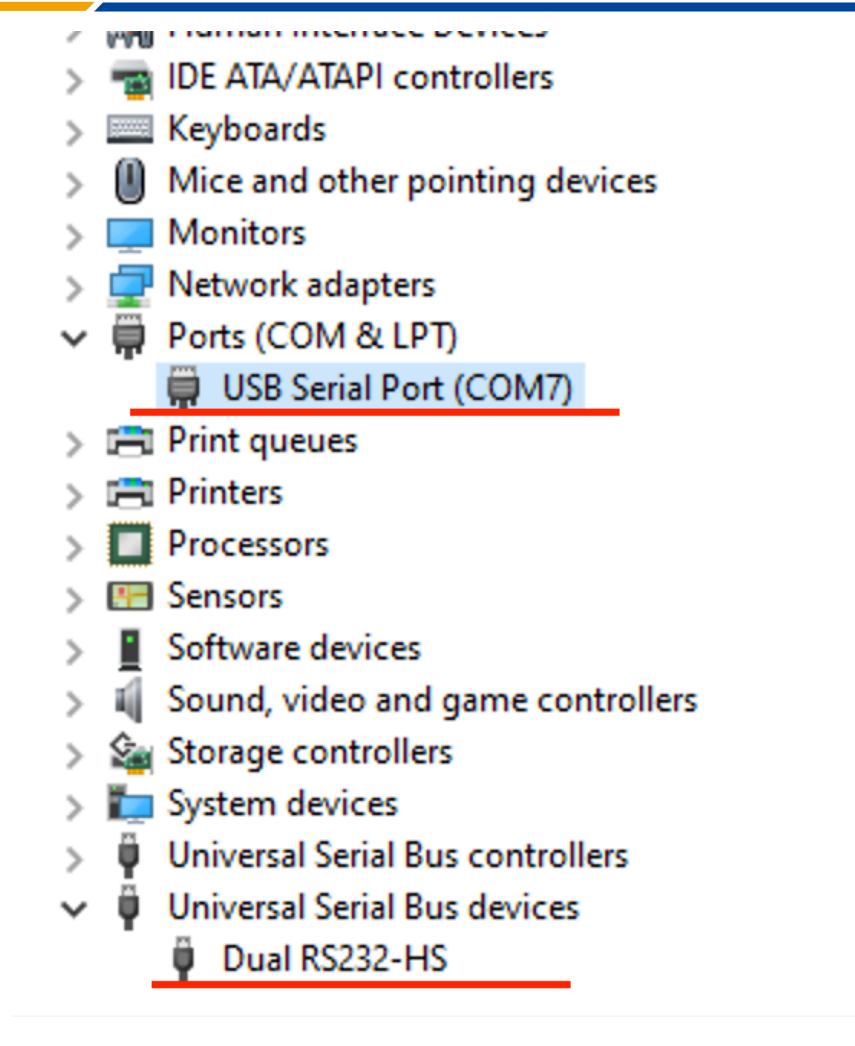

图 3.2: 查看 Windows 设备管理器

4. 双击打开 sdk\_env 下 start\_cmd.cmd, 该脚本将打开一个 Windows command prompt (以下将此 Windows cmd prompt 简称为 sdk prompt), 如果之前步骤配置正确, 将会看到如下类似提示

<span id="page-14-1"></span>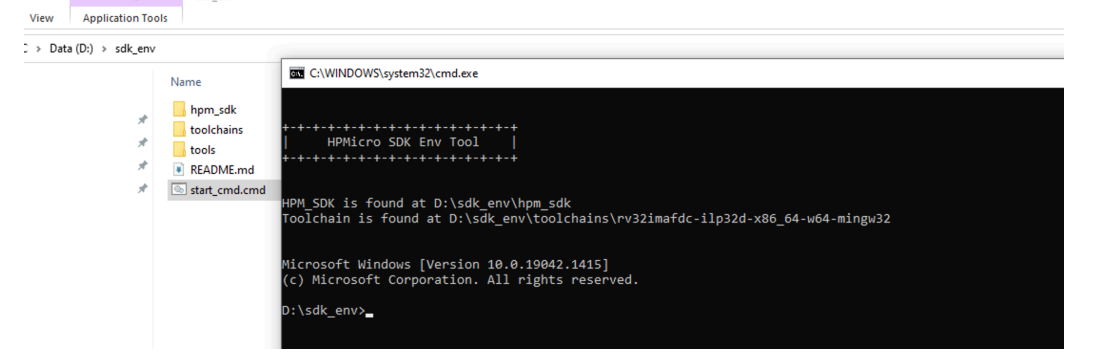

图 3.3: 打开 sdk prompt

- 5. 在 sdk prompt 中切换路径至 SDK 具体的一个示例程序, 以 hello\_world 为例: > cd %HPM\_SDK\_BASE%\samples\hello\_world
- 6. 运行以下命令进行支持目标板查询
	- > generate\_project -list

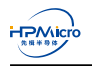

- 7. 确认目标板名称后(以 hpm6750evkmini 为例)可以通过运行以下命令进行工程构建,若构建成功,将 看到如下类似提示
	- > generate\_project -b hpm6750evkmini

<span id="page-15-0"></span>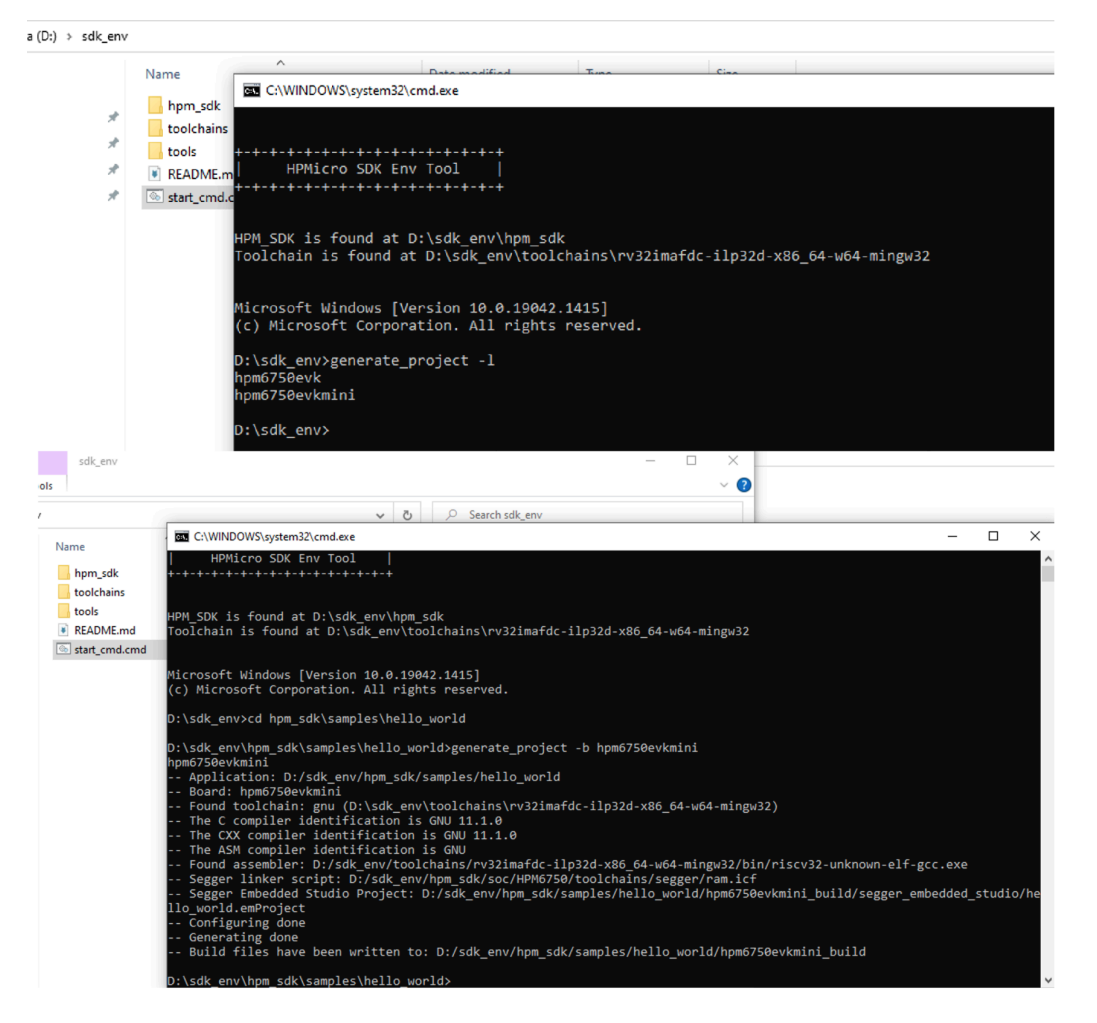

图 3.4: 构建目标板工程

Note: generate\_project 可以生成多种工程类型, 如 flash\_xip (最后链接完成后的应用中, text 将被链接到 nor flash 地址空间原地执行, data 将被链接到 SoC 片内 RAM 地址空间)

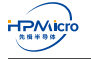

<span id="page-16-0"></span>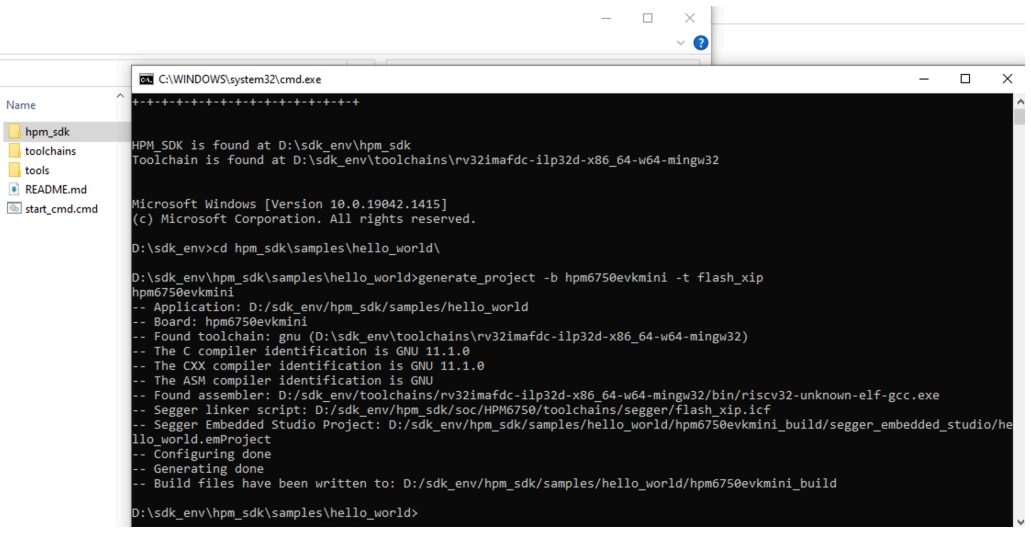

图 3.5: 构建目标板 flash\_xip 工程

- Note: 当调试 flash 目标时, 建议把启动配置(具体请参考表 2.1)拨为在系统编程(ISP)模式, 以免 flash 内已烧录的程序对当前调试过程产生影响。
- Note: 更多 generate\_project 使用方法可以通过执行以下命令查看
	- > generate\_project -h

<span id="page-16-1"></span>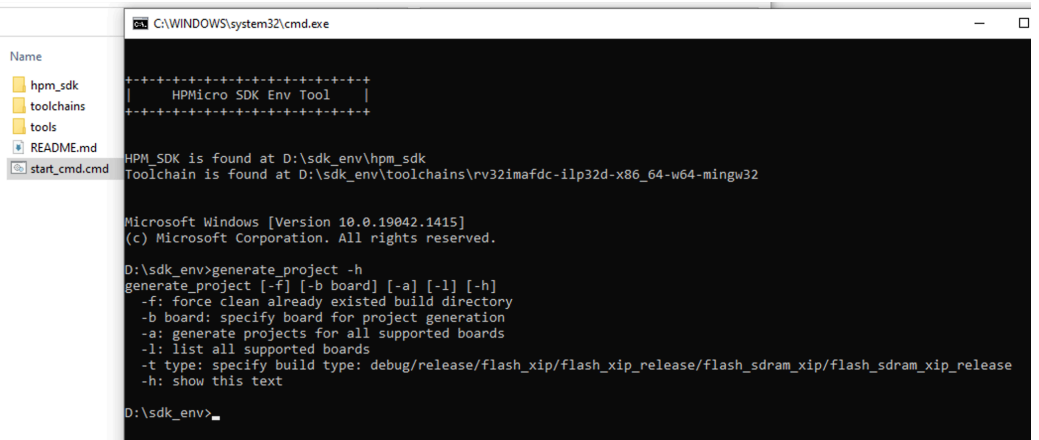

图 3.6: generate\_project 帮助

8. 当前目录下将生成名为 hpm6750evkmini\_build 的目录。该目录下 segger\_embedded\_studio 的目录中 可找到 Segger Embedded Studio 的工程文件, hello\_world.emProject

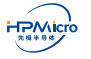

<span id="page-17-0"></span>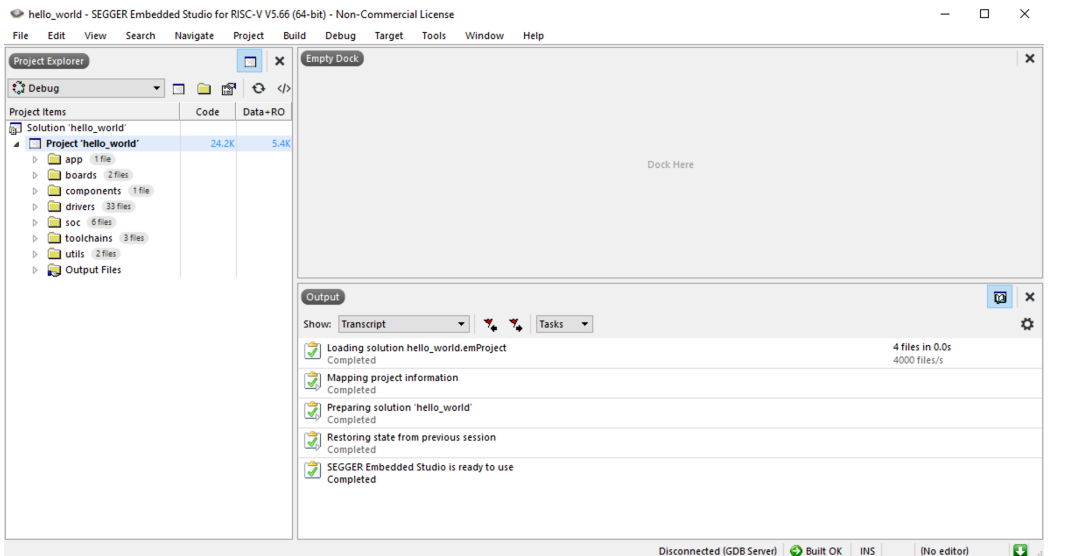

- 图 3.7: Segger Embedded Studio 打开 hello\_world 工程
- <span id="page-17-1"></span>9. 使用 Segger Embedded Studio 打开 hello\_world 工程即可进行编译。

| hello_world - SEGGER Embedded Studio for RISC-V V5.66 (64-bit) - Non-Commercial License |                                                                                         |                               |                            |                    |                  |                                                                             |               |                                        |        |           |                               |  |                                          |                    | □    | $\times$       |             |   |                |
|-----------------------------------------------------------------------------------------|-----------------------------------------------------------------------------------------|-------------------------------|----------------------------|--------------------|------------------|-----------------------------------------------------------------------------|---------------|----------------------------------------|--------|-----------|-------------------------------|--|------------------------------------------|--------------------|------|----------------|-------------|---|----------------|
| File Edit View<br>Search                                                                | Navigate<br>Project                                                                     | <b>Build</b>                  | Debug Target               |                    | Tools            | Window                                                                      | Help          |                                        |        |           |                               |  |                                          |                    |      |                |             |   |                |
| <b>Project Explorer</b>                                                                 | $\Box$                                                                                  | े<br>जी                       | <b>Build hello_world</b>   |                    |                  | F7                                                                          |               |                                        |        |           |                               |  |                                          |                    |      | $\pmb{\times}$ |             |   |                |
| t.3 Debug<br>$\cdot$                                                                    | 虚<br>$\bullet$<br>$\Box$                                                                | $\ddot{\mathbf{C}}$           | Rebuild hello_world        |                    |                  | $Alt + F7$                                                                  |               |                                        |        |           |                               |  |                                          |                    |      |                |             |   |                |
| <b>Project Items</b>                                                                    | Code                                                                                    | Data+F                        | Clean hello_world          |                    |                  |                                                                             |               |                                        |        |           |                               |  |                                          |                    |      |                |             |   |                |
| Solution 'hello_world'                                                                  |                                                                                         | $Y_{\rm HI}$                  | <b>Build Solution</b>      |                    |                  | Shift+F7                                                                    |               |                                        |        |           |                               |  |                                          |                    |      |                |             |   |                |
| Project 'hello_world'                                                                   | 24.2K                                                                                   |                               | <b>Rebuild Solution</b>    |                    |                  | Alt+Shift+F7                                                                |               |                                        |        |           |                               |  |                                          |                    |      |                |             |   |                |
| app 1fle<br>$\triangleright$<br>boards 2fles                                            |                                                                                         |                               | <b>Clean Solution</b>      |                    |                  |                                                                             |               |                                        |        | Dock Here |                               |  |                                          |                    |      |                |             |   |                |
| D.<br>components 1 file                                                                 | hello world - SEGGER Embedded Studio for RISC-V V5.66 (64-bit) - Non-Commercial License |                               |                            |                    |                  |                                                                             |               |                                        |        |           |                               |  | $\Box$                                   | $\times$           |      |                |             |   |                |
| drivers 33 files<br>D                                                                   | File<br>Edit                                                                            | View<br>Search                | Navigate                   | Project            | Build            | Debug                                                                       | <b>Target</b> | Tools                                  | Window | Help      |                               |  |                                          |                    |      |                |             |   |                |
| soc 6fles<br>b.                                                                         | Project Explorer                                                                        |                               |                            | $\Box$             | $\times$         | <b>Empty Dock</b>                                                           |               |                                        |        |           |                               |  |                                          |                    |      |                |             |   | $\pmb{\times}$ |
| toolchains 3 files<br>utils 2 fles<br>Þ                                                 | <b>C</b> Debug                                                                          |                               | 图<br>$\blacksquare$<br>" ⊡ | $\mathbf{\hat{O}}$ | $\langle$        |                                                                             |               |                                        |        |           |                               |  |                                          |                    |      |                |             |   |                |
| <b>Quiput Files</b><br>Þ                                                                | <b>Project Items</b>                                                                    |                               | Code                       | Data+RO            |                  |                                                                             |               |                                        |        |           |                               |  |                                          |                    |      |                |             |   |                |
|                                                                                         | Solution 'hello_world'                                                                  |                               |                            |                    |                  |                                                                             |               |                                        |        |           |                               |  |                                          |                    |      |                |             |   |                |
|                                                                                         | <sup>4</sup> Project 'hello_world'<br>app 16e<br>Þ                                      |                               | 24.2K                      |                    | 5.4K             |                                                                             |               |                                        |        |           |                               |  |                                          |                    |      |                |             |   |                |
|                                                                                         | boards 2fles                                                                            |                               |                            |                    |                  |                                                                             |               |                                        |        |           |                               |  | Dock Here                                |                    |      |                |             |   |                |
|                                                                                         |                                                                                         | D Components 1 file           |                            |                    |                  |                                                                             |               |                                        |        |           |                               |  |                                          |                    |      |                |             |   |                |
|                                                                                         | b.<br>soc 6fles<br>b.                                                                   | drivers 33 fles               |                            |                    |                  |                                                                             |               |                                        |        |           |                               |  |                                          |                    |      |                |             |   |                |
|                                                                                         | b.                                                                                      | <b>The toolchains</b> 3 files |                            |                    |                  |                                                                             |               |                                        |        |           |                               |  |                                          |                    |      |                |             |   |                |
|                                                                                         | utils 2fles<br>D.                                                                       |                               |                            |                    |                  |                                                                             |               |                                        |        |           |                               |  |                                          |                    |      |                |             |   |                |
|                                                                                         | $\triangleright$ $\blacksquare$ Output Files                                            |                               |                            |                    |                  |                                                                             |               |                                        |        |           |                               |  |                                          |                    |      |                |             |   |                |
|                                                                                         |                                                                                         |                               |                            |                    |                  | Output                                                                      |               |                                        |        |           |                               |  |                                          |                    |      |                |             | ø | $\times$       |
|                                                                                         |                                                                                         |                               |                            |                    | Show: Transcript |                                                                             |               | $ \frac{1}{2}$ $\frac{1}{2}$ Tasks $-$ |        |           |                               |  |                                          |                    |      |                |             | ₩ |                |
|                                                                                         |                                                                                         |                               |                            |                    |                  | Building 'hello_world' from solution 'hello_world' in configuration 'Debug' |               |                                        |        |           |                               |  |                                          | 49 targets in 0.3s |      | OK             |             |   |                |
|                                                                                         |                                                                                         |                               |                            |                    |                  | Completed<br>Build up to date                                               |               |                                        |        |           |                               |  |                                          | 157 targets/s      |      |                |             |   |                |
|                                                                                         |                                                                                         |                               |                            |                    |                  | Completed                                                                   |               |                                        |        |           |                               |  |                                          |                    |      |                |             |   |                |
| Build the active project and depend                                                     |                                                                                         |                               |                            |                    |                  | <b>ILM</b>                                                                  |               |                                        |        |           | RAM                           |  |                                          |                    |      |                |             |   |                |
|                                                                                         |                                                                                         |                               |                            |                    |                  |                                                                             |               |                                        |        |           |                               |  |                                          |                    |      |                |             |   |                |
|                                                                                         |                                                                                         |                               |                            |                    |                  | 27.3 KB of 256.0 KB used                                                    |               |                                        |        |           | 10.6% 2.2 KB of 256.0 KB used |  |                                          |                    | 0.8% |                |             |   |                |
|                                                                                         |                                                                                         |                               |                            |                    |                  |                                                                             |               |                                        |        |           |                               |  |                                          |                    |      |                |             |   |                |
|                                                                                         |                                                                                         |                               |                            |                    |                  |                                                                             |               |                                        |        |           |                               |  |                                          |                    |      |                |             |   |                |
|                                                                                         |                                                                                         |                               |                            |                    |                  |                                                                             |               |                                        |        |           |                               |  |                                          |                    |      |                |             |   |                |
|                                                                                         | Build up to date                                                                        |                               |                            |                    |                  |                                                                             |               |                                        |        |           |                               |  | Disconnected (GDB Server) C Built OK INS |                    |      |                | (No editor) |   | ø              |
|                                                                                         |                                                                                         |                               |                            |                    |                  |                                                                             |               |                                        |        |           |                               |  |                                          |                    |      |                |             |   |                |

图 3.8: Segger Embedded Studio 编译 hello\_world 工程

10. 使用 Segger Embedded Studio 进行 hello\_world 调试。

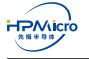

<span id="page-18-0"></span>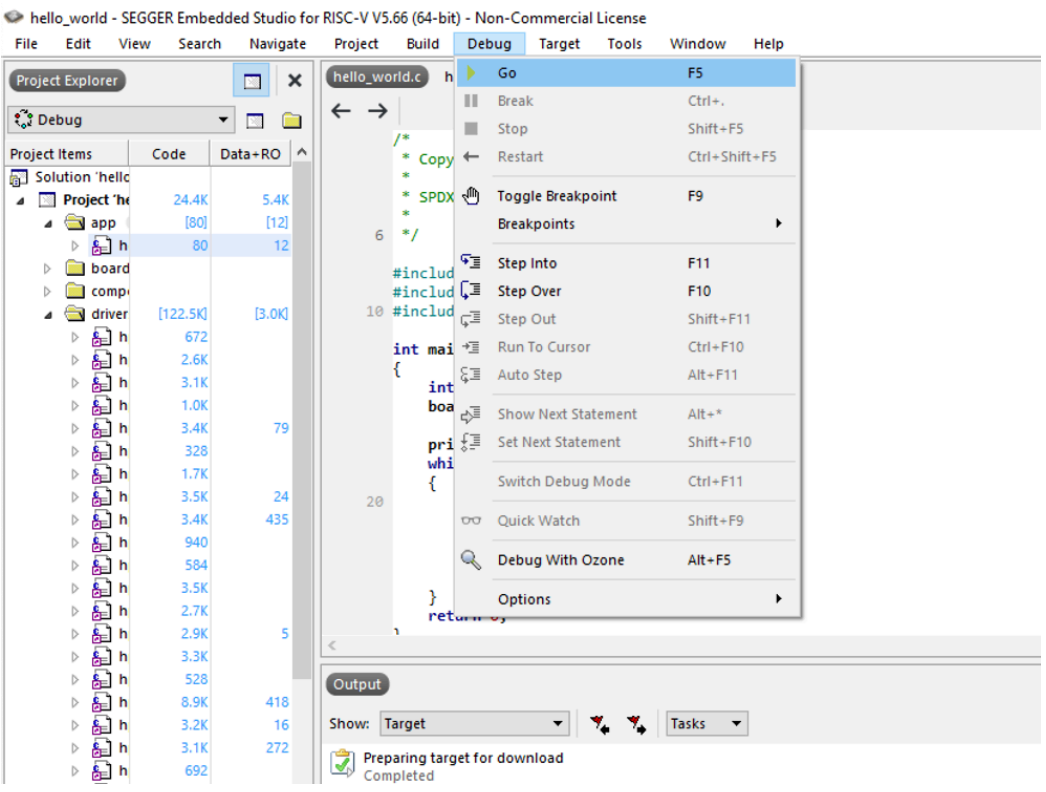

araial Li

图 3.9: Segger Embedded Studio 调试 hello\_world 工程

<span id="page-18-1"></span>11. 在 Segger Embedded Studio 中配置串口

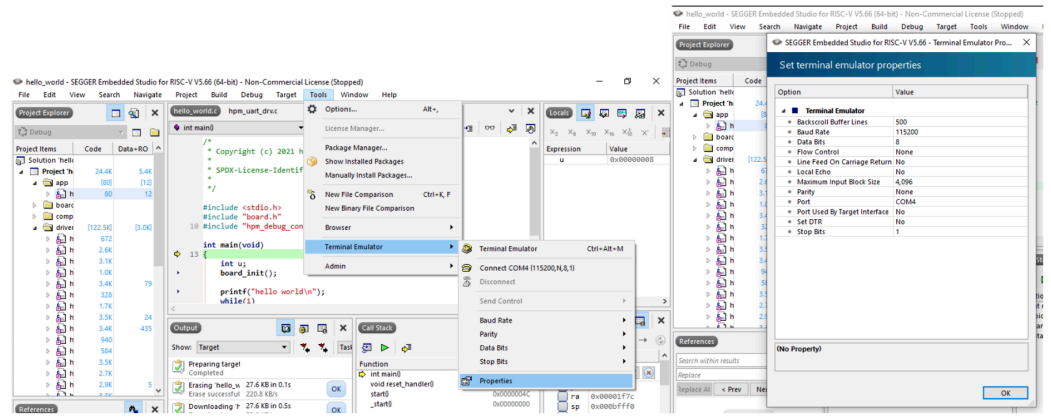

图 3.10: Segger Embedded Studio 配置串口

12. 在 Segger Embedded Studio 中打开串口

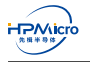

<span id="page-19-0"></span>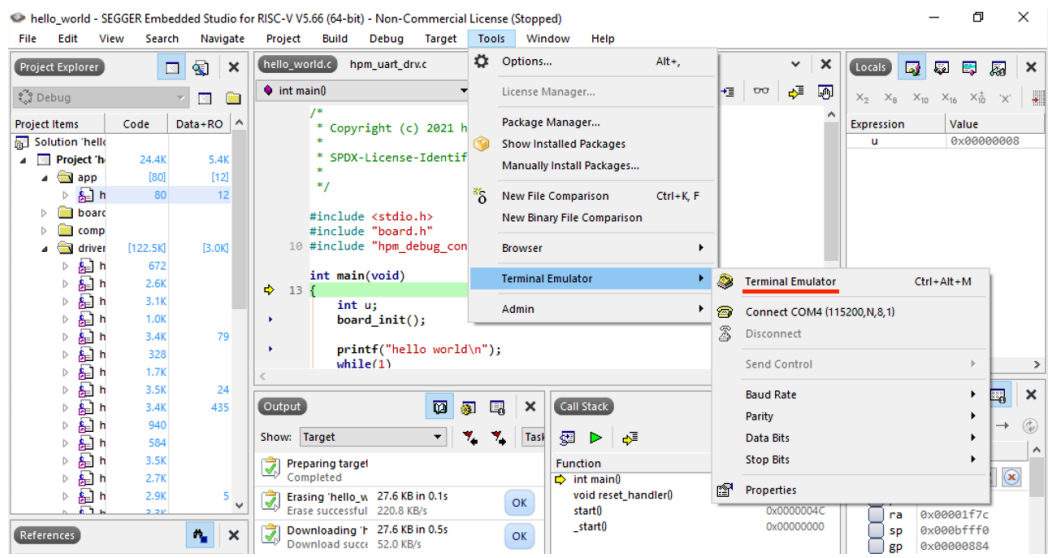

图 3.11: Segger Embedded Studio 打开串口

#### <span id="page-19-1"></span>13. 运行 hello\_world

| <b>Project Explorer</b>                                                                                                    | $\mathbf{x}$<br>口图                                                                                                    | hello_world.c)<br>hpm uart druc                                                                                                    | $~\mathsf{v}$ $~\mathsf{x}$                          |  |
|----------------------------------------------------------------------------------------------------|----------------------------------------------------------------------------------------------------|----------------------------------------------------------------------------------------------------|------------------------------------------------------|--|
| <b>C</b> Debug<br>■ 配 ◎ 少<br>$\Box$<br><b>Sec.</b>                                                                                                    | $\nabla$<br>旬<br>Ö                                                                                                    | $-4 - 1$<br>$\blacksquare$ $\leftarrow$ $\blacksquare$ $\blacksquare$ $\blacksquare$ $\blacksquare$ $\blacksquare$ $\blacksquare$ $\blacksquare$<br>the int main 0                                                                                                    | $\sim$ $\approx$                                     |  |
| <b>Project Items</b><br><b>A CONTRACT</b><br>$\triangleright$ $\delta_{\text{tr}}$ hello_world.c                                                                                                    | Data+RO ^<br>Code<br>80<br>12                                                                                                    | $I^*$<br>* Copyright (c) 2021 hpmicro                                                                                                    |                                                      |  |
| boards 2fles<br>components 1fie<br>b.<br>drivers 33 files<br>8. hpm_acmp_drv.c<br>b<br>$\triangleright$ $\delta_n$ ] hpm_adc12_drv.c<br>b & hpm_adc16_drv.c<br>hpm_cam_drv.c<br>⇒ 品<br><b>B.</b> hpm can druc<br>but hpm_dao_drv.c<br>$\triangleright$<br>& hpm_dma_drv.c<br>b<br>hpm_dram_drv.c<br>-81<br>$\triangleright$<br>hpm_enet_drv.c<br>⇒ 配<br>hpm gpio druc<br>-81<br>$\triangleright$<br>hom gotmr druc<br>δJ.<br>$\triangleright$<br>hpm_i2c_drv.c<br>b<br>hpm_i2s_drv.c<br>sЛ<br>hpm_jpeg_drv.c<br>⇒ 配 | [1.5k]<br>[76.4K]<br>672<br>2.6K<br>3.1K<br>1.0K<br>3.4K<br>79<br>328<br>1.7K<br>3.5K<br>24<br>3.4K<br>435<br>940<br>584<br>3.5K<br>2.7K<br>2.9K<br>$\mathsf{s}$ | * SPDX-License-Identifier: BSD-3-Clause<br>$\ast$<br>#include <stdio.h><br/>#include "board.h"<br/>10 #include "hpm debug console.h"<br/>int main(void)<br/>٠<br/>int u;<br/>board <math>init()</math>;<br/>٠<br/>printf("hello world\n");<br/>×<br/>while(1)<br/>41<br/>19<br/>28<br/><math>u = getchar()</math>;<br/>٠<br/>if <math>(u - ' \n\sqrt{n'})</math> {<br/><math>u = 15n!</math><br/>٠<br/>printf("Sc", u);</stdio.h>                                                                                                    |                                                      |  |
| hpm lede drv.c<br>-81<br>n.<br>hpm pdm drv.c<br>-81<br>$\triangleright$<br>hom odma drv.c<br>8 <sub>n</sub><br>b.                                                                                                    | 3.3K<br>528<br>8.9K<br>418                                                                                                    | return 0;<br>$\epsilon$                                                                                                    |                                                      |  |
| hom olieti druc<br>sЛ<br>b<br>hpm_pmp_drv.c<br>ÆЛ<br>b                                                                                                    | 3.2K<br>16<br>272<br>3.1K                                                                                                    | $\overline{\omega}$ $\rightarrow$ $\overline{\omega}$ $\rightarrow$ $\times$<br>Call Stack<br>Terminal Emulator                                                                                                    | ⊕ ×                                                  |  |
| hpm pmu drv.c<br>-81<br>$\triangleright$<br>hpm pwm drv.c<br>$>$ 8a1<br>hom ma druc<br>> 8.1                                                                                                    | 692<br>3.3K<br>772                                                                                                    | $\mathbf{z}$<br>盟<br>翅<br>-SI<br>8<br>⋗<br><b>Function</b>                                                                                                    | Ö<br><b>Call Address</b>                             |  |
| $\triangleright$ $\frac{1}{2}$ hpm_rtc_drv.c<br>hpm_sdp_drv.c<br>b.<br>hpm_sdxc_drv.c<br>$\triangleright$<br>$\triangleright$ $B_{11}$ hpm_spi_drv.c<br>$\triangleright$ $g_{\mu}$ ] hpm_uart_drv.c<br>References                                                                                                    | 308<br>6.7K<br>341<br>9.1K<br>$\sim$<br>3.5K<br>1.6K<br>$20 -$<br>$\times$<br>$\mathbf{r}_\mathbf{r}$                                                            | $\Rightarrow$ int main $0$<br>SS\ SSSSSSS\ SS\<br>$SS \setminus SS$<br>$ss\backslash$<br>void reset_handler()<br>SS   SS   SS\ SSS\<br>SSS <sub>I</sub><br>ss<br>start0<br>SS   SS   SS   SSSS\ SSSS   SS\ SSSSSSS\ SSSSSS\<br>55 <sup>1</sup><br><b>SSSSSS\</b><br>start0<br>SSSSSSSS ISSSSSSS<br>  55\55\55 55   55   55<br>ISS.<br>$$5 \times 55$<br>SS\<br><b>SS ISS</b><br>/ SS \SSS SS   SS   SS /<br><b>SS</b><br>SS<br>$\left\lfloor \frac{55}{7} \right\rfloor$ SS<br>SS   \S /SS   SS   SS  <br><b>SS ISS</b><br>SS<br>$SS$   SS<br>SS<br>\/ SS  SS  \SSSSSSS\ SS<br><b>SS</b><br>\$\$  \$\$<br>SS <sub>I</sub><br>\\$\$\$\$\$\$ | 0x000001D4<br>0x00001F78<br>0x0000004C<br>0x00000000 |  |
| Search within results<br>Replace<br>Replace All<br>< Prev<br>Next >                                                                                                    | Replace                                                                                                    | UN.<br>╰<br>hello world                                                                                                    |                                                      |  |

图 3.12: Segger Embedded Studio 运行 hello\_world

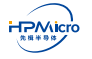

# **3.5 更新 sdk\_env 中的 SDK/toolchain 指南**

在这一部分将说明如何更新 sdk\_env 中的 SDK 以及 toolchain

# <span id="page-20-0"></span>**3.5.1 更新 sdk\_env 中的 SDK**

- 1. 下载的 hpm\_sdk.zip
- <span id="page-20-3"></span><span id="page-20-1"></span>2. 将解压后的 hpm\_sdk 放至 sdk\_env 目录下, 确保可以在 sdk\_env\hpm\_sdk\ 目录中可以找到 env.cmd

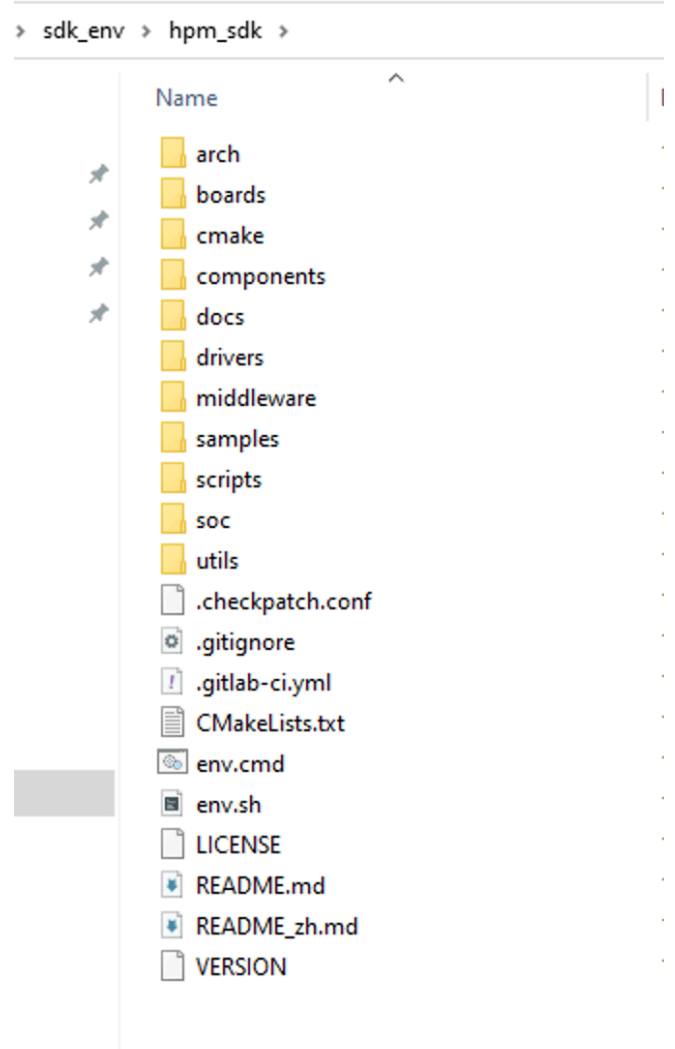

图 3.13: 更新 SDK

# <span id="page-20-2"></span>**3.5.2 更新 sdk\_env 中的 toolchain**

- 1. 下载 toolchain (以 rv32imafdc-ilp32d-x86\_64-w64-mingw32.zip 为例)
- 2. 将解压后的 toolchain 放至 sdk\_env\toolchains\ 目录下, 确保可以在 sdk\_env\toolchains\rv32imafdcilp32d-x86\_64-w64-mingw32 目录中可以找到 bin 文件夹

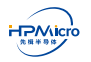

<span id="page-21-0"></span>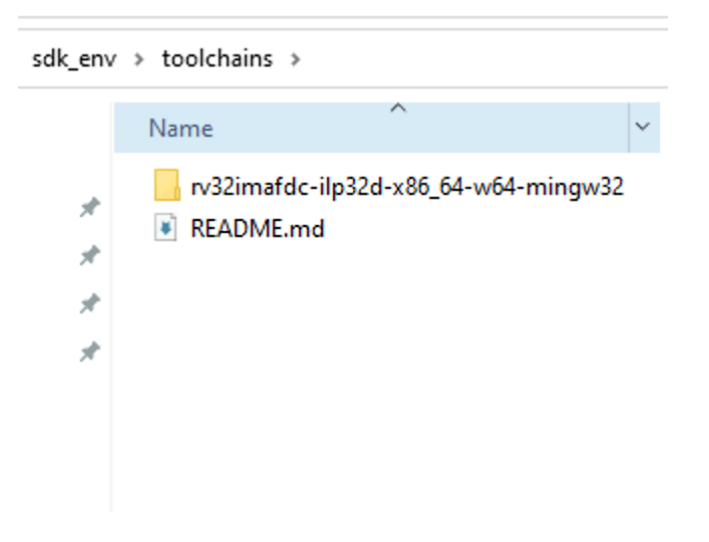

图 3.14: 拷贝 toolchain

#### 3. 编辑 start\_cmd.cmd,更新环境变量 TOOLCHAIN\_NAME

<span id="page-21-1"></span>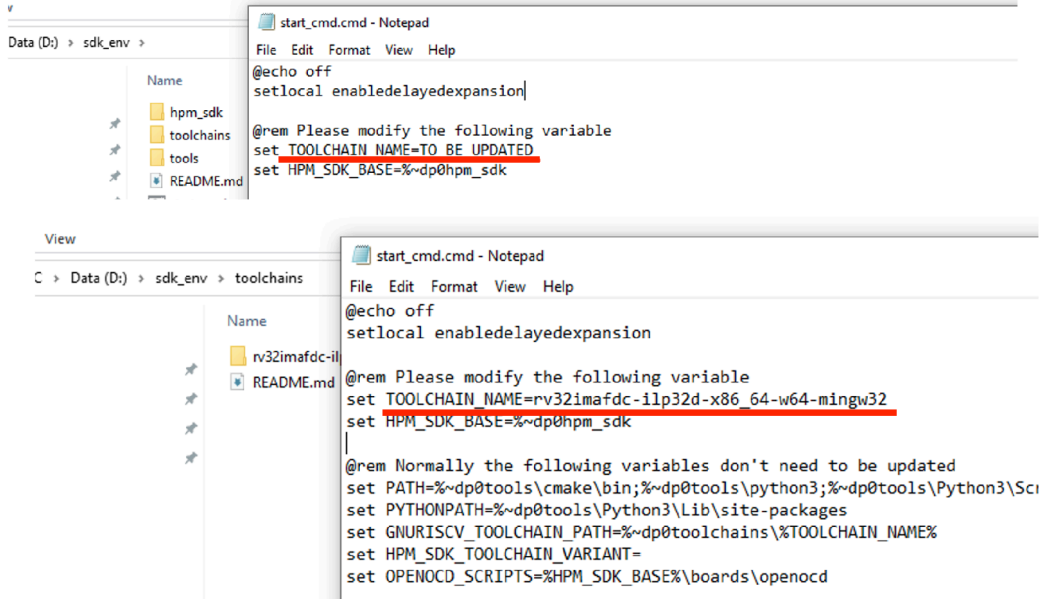

图 3.15: 更新 start\_cmd.cmd 中 TOOLCHAIN\_NAME

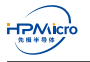

# <span id="page-22-0"></span>第四章 **RT-Thread Studio** 快速上手指南

# <span id="page-22-1"></span>**4.1 简介**

<span id="page-22-2"></span>本章基于 HPM6750EVKMINI 开发板简要介绍 RT-Thread Studio 的快速上手步骤。

# **4.2 环境以及依赖**

用户需要在 RT-Thread Studio 中安装如下包来使能对 HPM6750EVKMINI 软件开发的支持。

- 板级支持包 (Board Support Package)
- 编译器工具链 (Toolchain Support Package )
- 调试器支持包 (Debugger Support Package)。

## **4.2.1 安装板级支持包**

<span id="page-22-3"></span>点击如下图红色圈出"SDK Manager"图标,在弹出的窗口中找到"Board Support Packages",并在项的 子菜单下面找到"HPMicro",选中 HPM6750EVKMINI,点击"Install 1 packages" 完成安装。

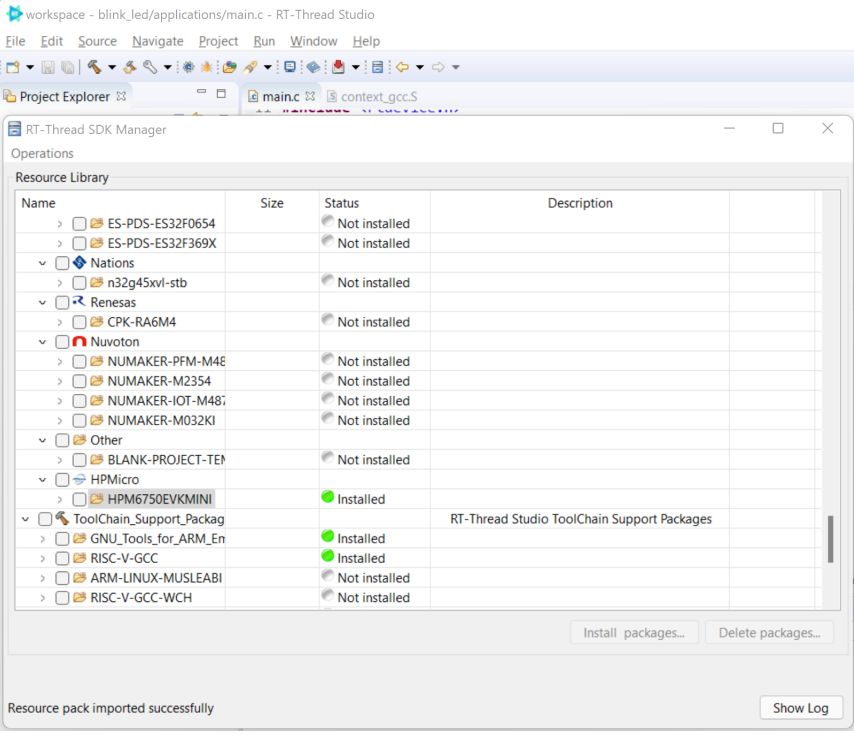

图 4.1: 安装 HPM6750EVKMINI 板级支持包

# **4.2.2 安装编译器工具链**

点击如下图红色圈出"SDK Manager"图标,在弹出的窗口中找到"Toolchain\_Support\_Packages",并在 项的子菜单下面找到"RISC-V GCC",选中最新的版本,如"10.1.0",点击"Install 1 packages"完成安装。

<span id="page-23-0"></span>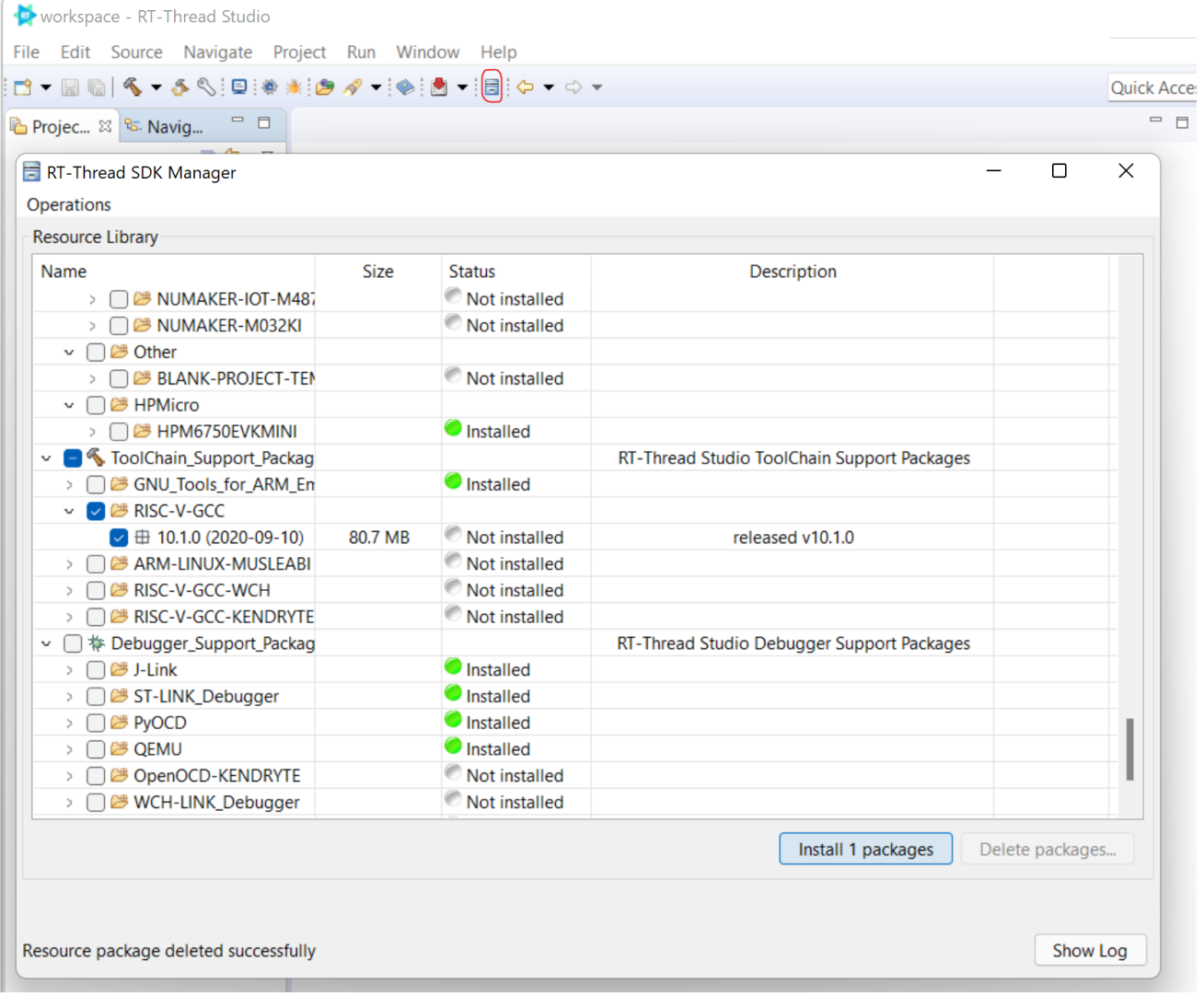

图 4.2: 安装 RISC-V GCC 工具链

# **4.2.3 安装调试器支持包**

点击如下图红色圈出"SDK Manager"图标,在弹出的窗口中找到"Debugger\_Support\_Packages",并在 项的子菜单下面找到"OpenOCD-HPMicro",选中最新的版本,如"0.1.0",点击"Install 1 packages" 完成安装。 安装完调试器支持包后,用户可从 RT-Thread Studio 安装目录下的"repo/Extract/Debugger\_Support\_Packages/HPMicro/OpenOCD-HPMicro/<version>/tool"目录下找到"FTDI\_InstallDriver.exe", 双击该应用程序完成驱动的安装。

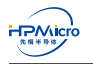

<span id="page-24-3"></span>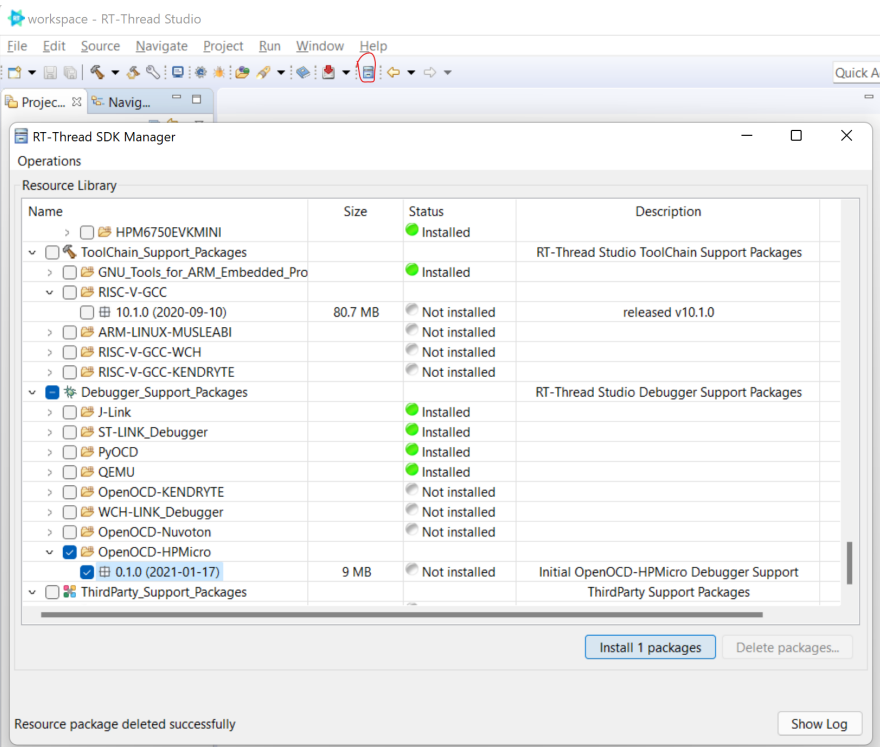

图 4.3: 安装 OpenOCD-HPMicro 调试器支持包

# **4.3 新建工程**

<span id="page-24-4"></span><span id="page-24-0"></span>在 Project Explorer 空白处点击鼠标右键,在弹出的菜单中依次点击"New"->"Project", 选中"RT-Thread Project",再点击 Next,在弹出的窗口中选中"Based On Board",出弹出如下窗口。填入工程的名称,如"blink\_led", 点击"Finish"完成工程的创建。

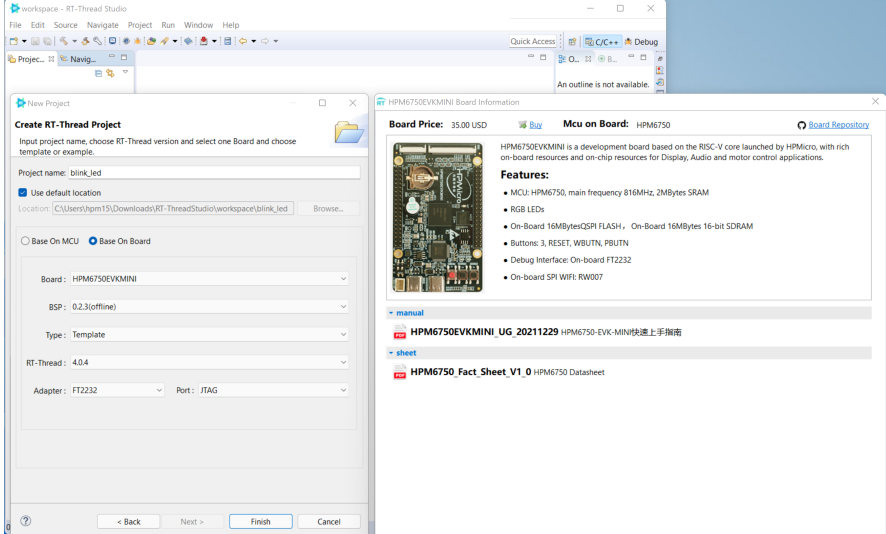

图 4.4: 创建新的 RT-Thread 工程

# **4.4 编译和调试**

<span id="page-24-2"></span><span id="page-24-1"></span>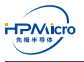

**M** 

### **4.4.1 编译**

点击如下图所示的编译图标,完成 blink\_led 工程的编译。

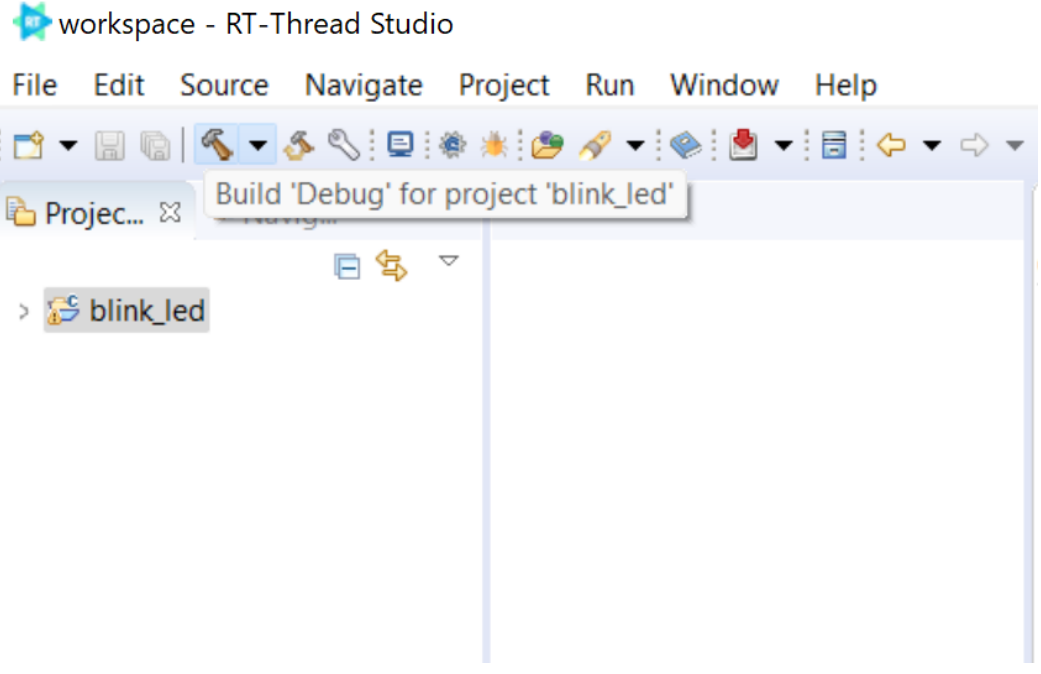

图 4.5: 编译新的 RT-Thread 工程

### <span id="page-25-0"></span>**4.4.2 调试**

- 1. 将板子 BOOT PIN 调到 BT0: ON, BT1:OFF 的位置
- 2. 将 USB TypeC 线的 C 口插入到板子的"PWR DEBUG"端口, A 口插入到电脑的 USB 口。当板子的 LED7(三色灯)亮起时,说明 USB 连接正常。
- 3. 打开支持终端的串口助手, 如 putty 或者 MobaXterm, 连接板载的 USB 转串口端口。
- 4. 按"Ctrl + F5"或者点击编译新 RT-Thread 工程所示的虫子图标,程序会停在 main 函数入口处,同时 串口终端会打印如下内容:

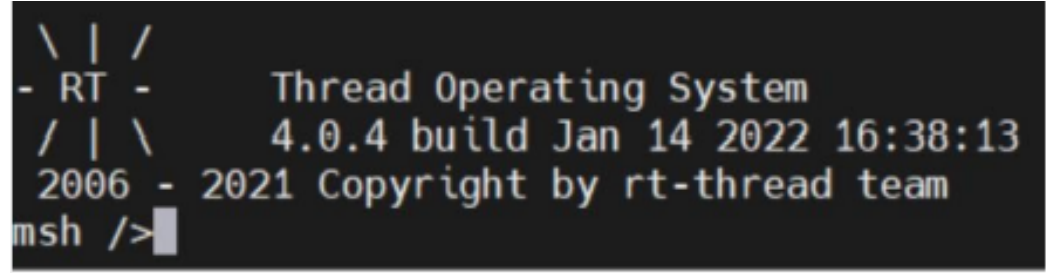

#### 图 4.6: RT-Thread 启动信息

5. 按 F5 或者下图所示的图标记程序继续执行, 此时, 板载 RGB LED 灯会依次闪烁。

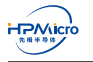

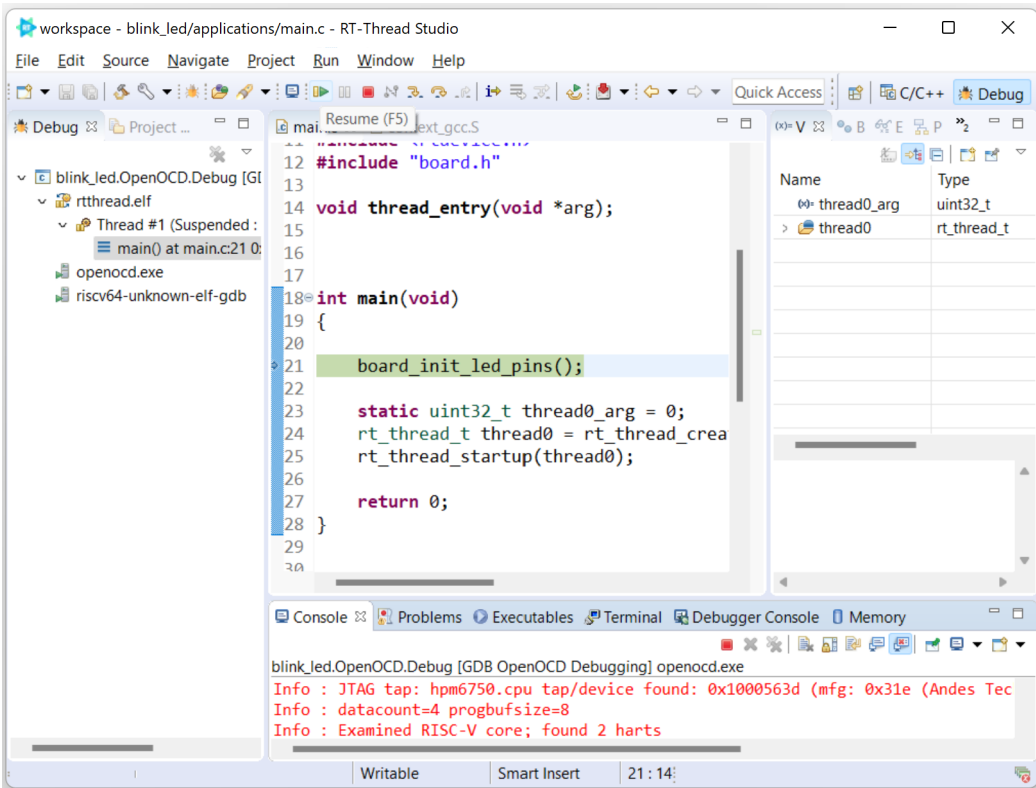

图 4.7: 运行 RT-Thread 工程

# **4.5 已知限制/问题**

<span id="page-26-0"></span>● 当前仅支持 RAM 下载和调试。FLASH 的下载和调试会在后续提供。

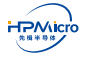

# 第五章 版本信息

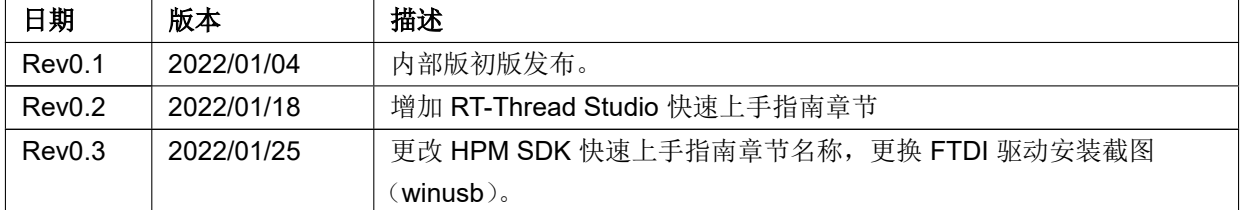

表 5.1: 版本信息

# 第六章 免责声明

上海先楫半导体科技有限公司(以下简称:"先楫")保留随时更改、更正、增强、修改先楫半导体产品和/或 本文档的权利,恕不另行通知。用户可在先楫官方网站 https://www.hpmicro.com 获取最新相关信息。

本声明中的信息取代并替换先前版本中声明的信息。